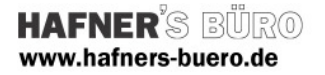

## 2009 - August

## Parametrische Fensterläden

Kategorie: Fenster bzw. Unterkategorie Sonnenschutz Positionierungseigenschaften: in Wand positionierbar, alternativ als Sonnenschutz in Fensterfamilien einbauen

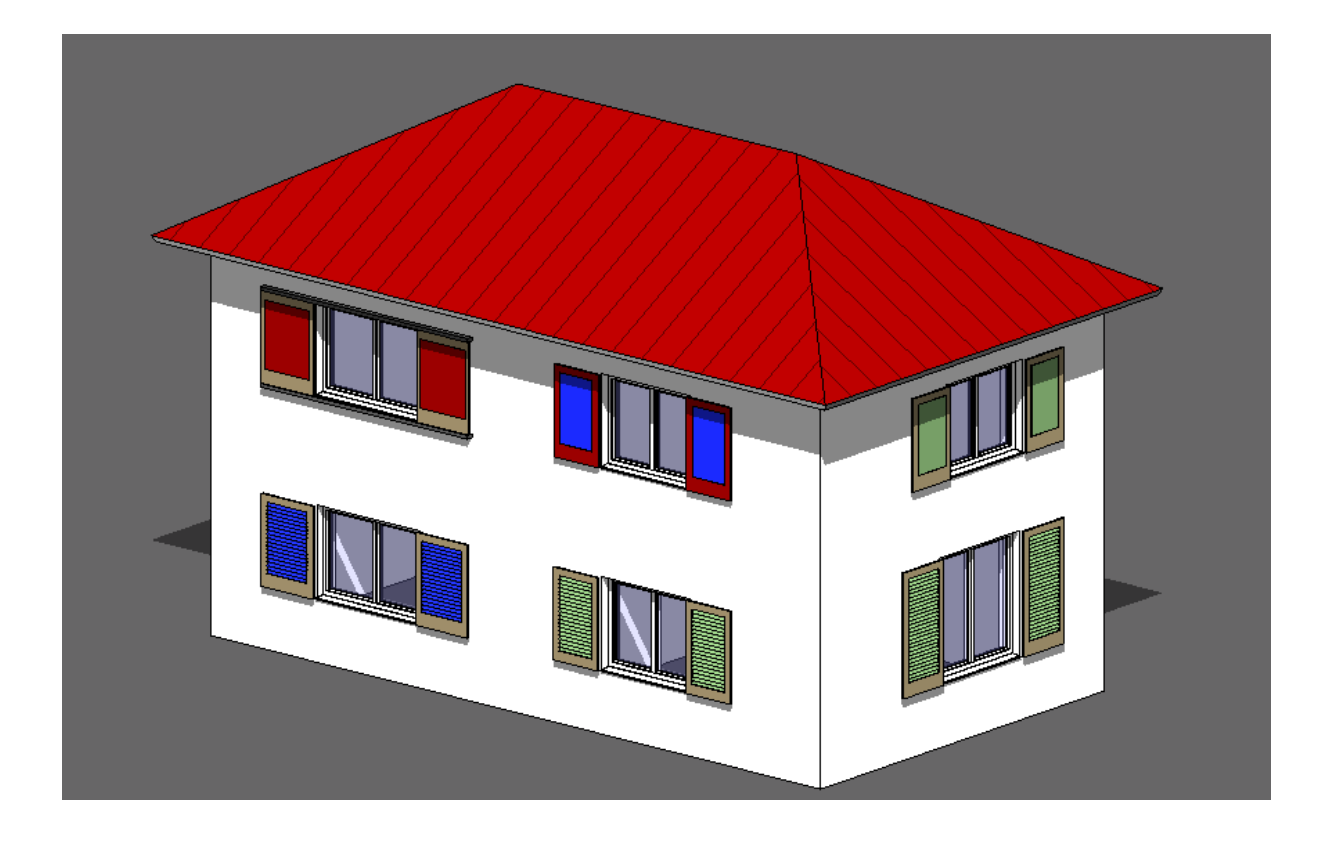

Grundrissdarstellung

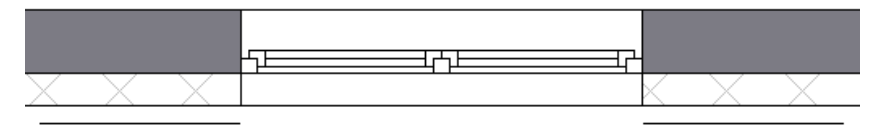

Mit dieser Familie erstellen Sie Klapp- und Schiebeläden mit glatter Füllung oder mit Lamellen. Die obige Abbildung zeigt einen kleinen Abriss der Möglichkeiten

Die Familie ist in Revit 2010 verwendbar

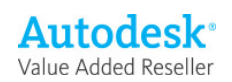

.

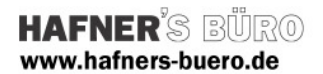

### Vorbemerkung

Die Fensterläden können sowohl als separate Bauteile zusätzlich zu Fenstern gesetzt werden, sie werden dann über den Befehl Fenster ausgewählt.

- Vorteil:
	- Sie können diese nur dort setzen, wo zur Dekoration Fensterläden erforderlich sind, die Fensterfamilien bleiben schlank
- Nachteil: Sie müssen Größe, Sitz und Brüstungshöhe nochmals separat einstellen.

Alternativ können die Läden in vorhandene Fensterfamilien eingebaut werden. Als Beispiel haben wir ein entsprechend ergänztes Standardfenster mitgegeben

#### Elementeigenschaften + Exemplarparameter

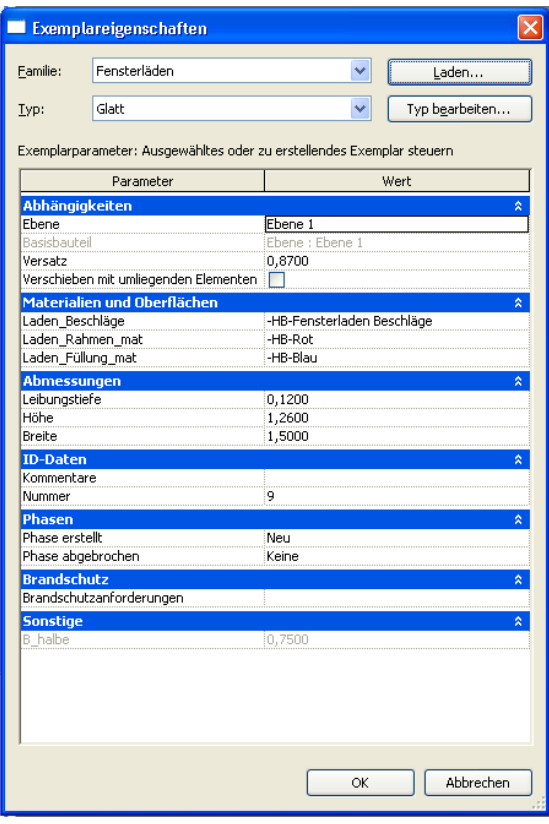

Über die Exemplarparameter bzw. die

Elementeigenschaften werden die gewünschten Typen ausgewählt bzw..

Über den Versatz zur Ebene stellen Sie die Brüstungshöhe ein,

Bei Materialien und Oberflächen die Materialien

Leibungstiefe, Höhe und Breite werden hier passend zum zugehörigen Fenster eingestellt

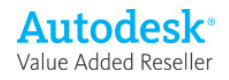

# Typeneigenschaften + Typenparameter

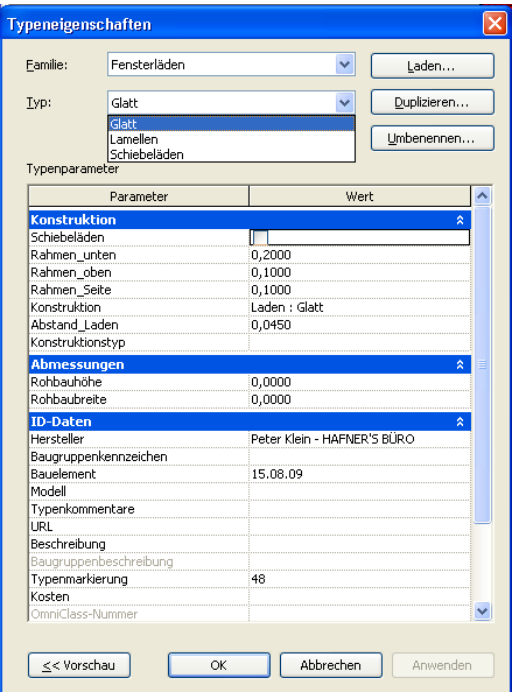

Über die Typenauswahl bzw. - Parameter wird die Art des Ladens und die Rahmenbreiten eingestellt.

Rohbaubreite und –Höhe werden nicht berücksichtigt

Als Beispiel für eine integrierte Lösung haben wir ein Standardfenster mit dem Laden ergänzt und die Parameter in diejenigen des Fensters eingebaut. Über Typen steuern Sie die Rahmenbreiten und die Art des Ladens, bei den Exemplareigenschaften können analog zum Fenster die Materialien eingestellt werden. Die Größe der Fensterläden ist hier mit der Größe der Fenster fest verknüpft.

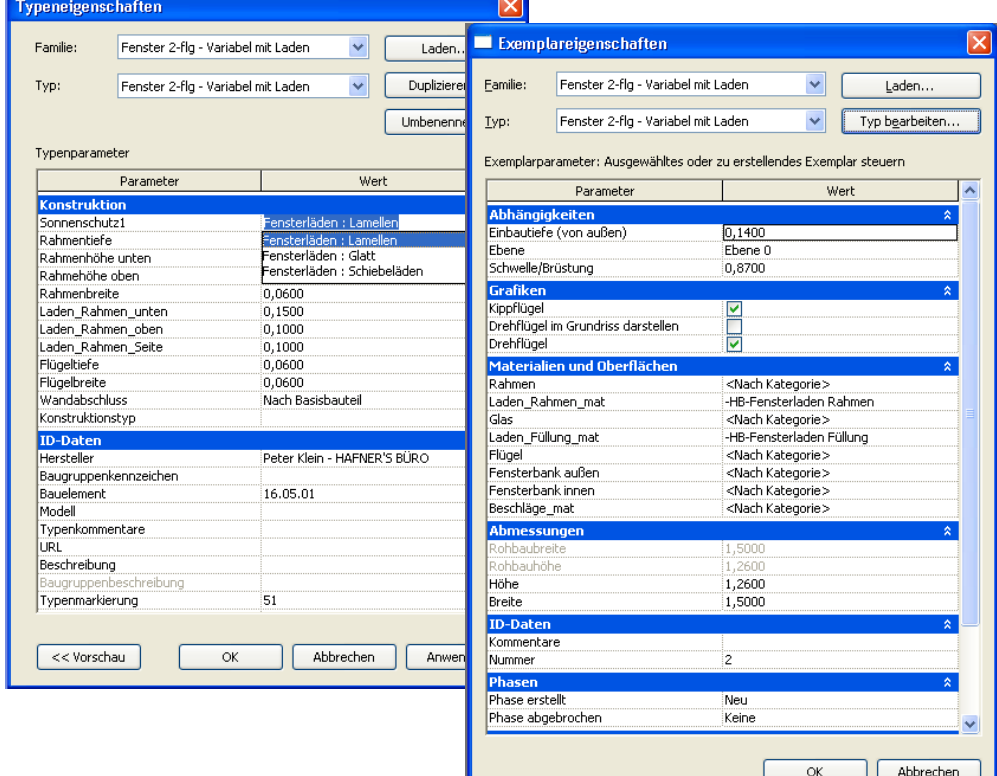

and the contract of the contract of the contract of the contract of the contract of the contract of the contract of

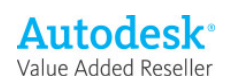